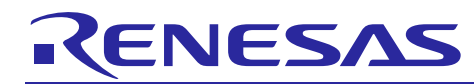

# Integrated Development Environment e2 studi**ോ** രണ്ടുള്ളമാര

how to use Unity in e2 studio

Rev.1.00 May 16, 2014

#### **Introduction**

Unity is a simple Unit Test Framework for Embedded C. This document describes how to use Unity in Renesas  $e^2$ studio environment.

#### **Contents**

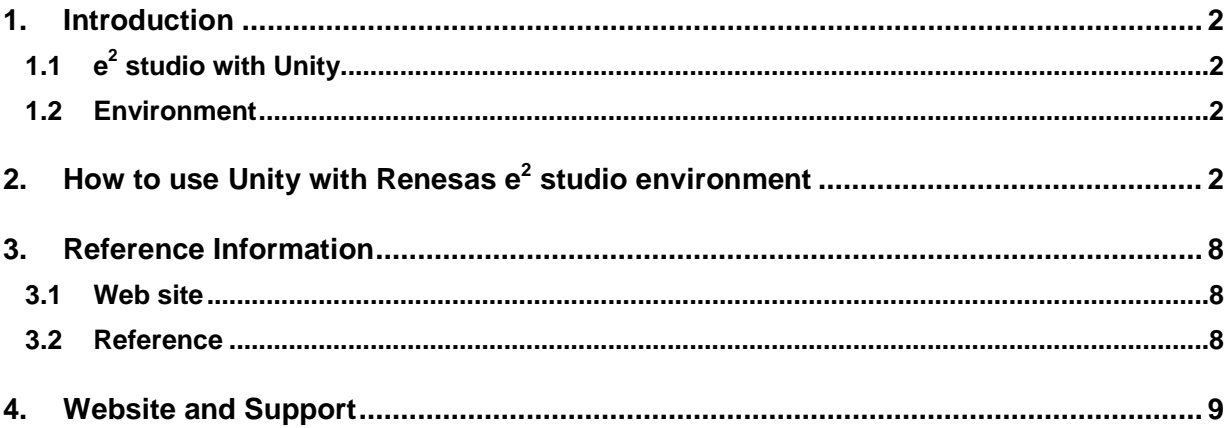

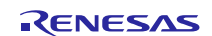

#### <span id="page-1-0"></span>**1. Introduction**

#### <span id="page-1-1"></span>**1.1 e2 studio with Unity**

Unity is a simple Unit Test Framework for Embedded C. It consists of several files. The core Unity test framework is a single C and a couple header files, which provides functions and macros to make testing easier.

This document describes how to use Unity in Renesas  $e^2$  studio environment. If you would like to know more about Unity, please refer to 'Unity Summary.pdf' in Unity package.

#### <span id="page-1-2"></span>**1.2 Environment**

This document is described based on environment as the following:

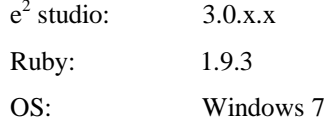

## <span id="page-1-3"></span>**2. How to use Unity with Renesas e2 studio environment**

- 1. Download Unity fro[m http://sourceforge.net/projects/unity/](http://sourceforge.net/projects/unity/). Extract zip file to get Unity package.
- 2. Open  $e^2$  studio, create C project with Renesas toolchain by:
	- A. Select 'File' > 'New' > 'C Project'
	- B. On the 'C Project' dialog, specify name of project. Select 'Executable (Renesas)' category > 'Sample Project' > 'Renesas RXC Toolchain' > Press the 'Finish' button

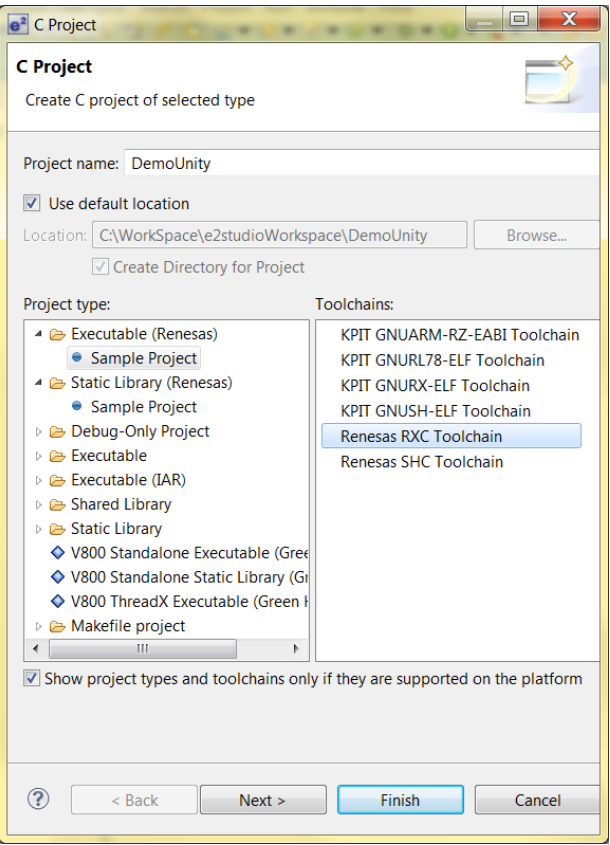

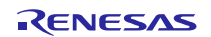

```
3. Add new source files to project. For example: 
source.c (This file contains the function to be tested.)
  int add(int a, int b) {
    return a+b;
  }
  int subtract(int a, int b) {
   return a-b;
  }
source.h (This file contains the prototype declaration of the function to be tested.) 
  #ifndef SOURCE_H_
  #define SOURCE_H_
  int add(int a, int b);
  int subtract(int a, int b);
```

```
#endif /* SOURCE_H_ */
```
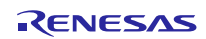

#### Integrated Development Environment e2 studio how to use Unity in e2 studio

- 4. Copy Unity files to project (contain unity assertion in order to use in your test).
- 'unity\_internals.h', 'unity.c', 'unity.h' (See unity package folder (\unity\src) to find these files.)
- 5. Copy files to project (do this step to display result on Renesas Debug Virtual Console.) For these low-level interface routines, please refer to the compiler manual.
- lowlvl.src, lowsrc.c, lowsrc.h

```
6. Add 'testsource.c' to project (This file contains functions to test functions in 'source.c'.)
  #include "source.h"
```

```
#include "unity.h"
// This function is called before EACH TEST.
void setUp(void)
{
  //This is run before EACH TEST. 
  //If there is necessary process, describe it here.
}
// This function is called after EACH TEST.
void tearDown(void)
{
  //This is run after EACH TEST. 
  //If there is necessary process, describe it here.
}
// This is a test case used to test add() function in source.c
void test_AddFunction(void)
{
  //Equal Assertion is used in this test case.
  1/9 is expected value, and add(1,8) is actual return value.
  //If expected value is not same assertion occurs.
  //we can refer the Reference document for the other useful assertion 
 TEST_ASSERT_EQUAL(9,add(1,8)); 
 TEST_ASSERT_EQUAL(10,add(2,8));
 TEST_ASSERT_EQUAL(0,add(0,0));
}
// This is a test case used to test subtract() function in source.c
void test_SubtractFunction(void)
{
  //Equal Assertion is used in this test case.
 //8 is expected value, and subtract(9,1) is actual return value.
 TEST_ASSERT_EQUAL(8,subtract(9,1)); 
 TEST_ASSERT_EQUAL(10,subtract(20,10));
 TEST_ASSERT_EQUAL(0,subtract(30,30));
}
```
7. This step descripts how to create a test runner (which includes 'main') to run the test case. As follows, there are two ways of creating the test runner: manually, or automatically. A. Create a test runner by manual Open 'DemoUnity.c' (call test function, and run test case) #include "unity.h" char MessageBuffer[50]; extern void setUp(void); extern void tearDown(void); extern void test\_AddFunction(void); extern void test\_SubtractFunction(void); int main(void) { Unity.TestFile = "src/testsource.c"; //get the name of test source file UnityBegin(); //Initialize number of tests //Run test case test\_AddFunction in testsource.c //24 is the line number the test function starts on. RUN\_TEST(test\_AddFunction, 24); //Run test case test\_SubtractFunction in testsource.c RUN\_TEST(test\_SubtractFunction, 31); UnityEnd(); //End Unity test. Print out summary of test results to console. return 0; }

After this, please go to step 8.

- B. Create a test runner by automatic (using Ruby tool)
	- a. Install Ruby
	- Download Ruby at:<http://rubyinstaller.org/downloads/>
	- Install to your system, select the 'Add Ruby executables to your PATH' option while installation

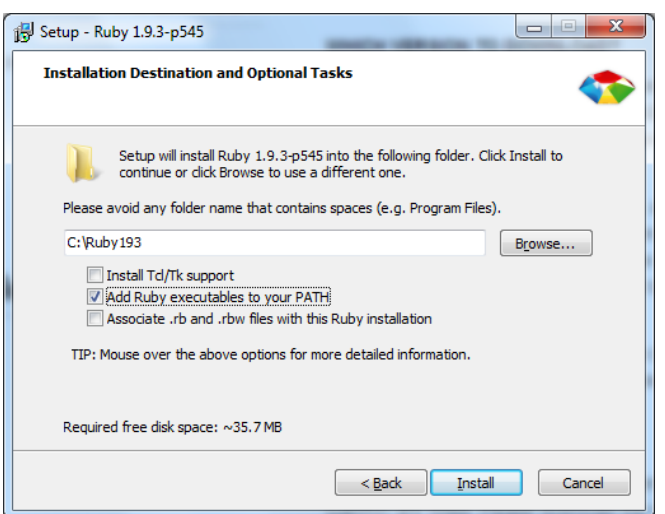

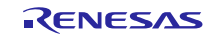

b. Copy Helper Script to project

• 'auto' folder (unity\_2\_0\_113\unity\auto contains collection of Ruby scripts)

c. Create the 'prebuild.bat' file, put at 'DemoUnity/HardwareDebug/prebuild.bat'. The command in the 'preBuild.bat' will generate test runner file.

• The 'prebuild.bat' file contains the command line:

ruby ..\auto\generate\_test\_runner.rb ..\src\testsource.c ..\src\DemoUnity.c ( '..\auto\generate\_test\_runner.rb': ruby script; '..\src\testsource.c': test source file contain test case;

'..\src\DemoUnity.c': test runner file)

d. Add command line to  $e^2$  studio in order to the 'preBuild.bat' file run before the project build. Open the 'Properties of DemoUnity' panel > select the 'Settings' category > 'Build Steps' tab > Enter 'preBuild.bat' text on the 'Pre-build steps' category > select the 'OK' button to finish

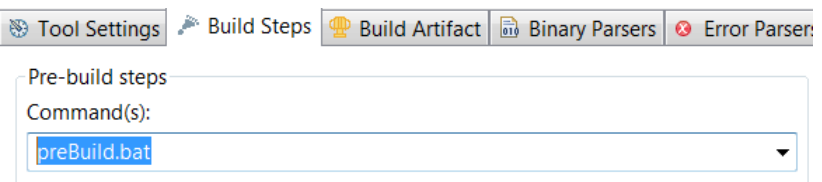

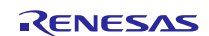

- 8. Open 'unity\_internals.h' file. Modify at 'Output Method' section
	- Old: #define UNITY\_OUTPUT\_CHAR(a) putchar(a)
	- New: #define UNITY\_OUTPUT\_CHAR(a) charput(a)

(Use 'charput' function to output character to the 'Renesas Debug Virtual Console' panel)

- 9. Open 'unity.h' file. Comment source code (for C89 only):
	- Old: #define TEST\_CASE(...)
	- New: //#define TEST\_CASE(...)
- 10. Build project
- 11. Connect to the debugger, and then run the program.
- 12. Open 'Renesas Debug Virtual Console' panel to see the result of debug test

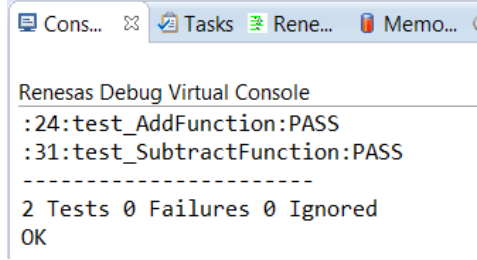

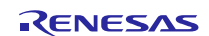

#### <span id="page-7-0"></span>**3. Reference Information**

#### <span id="page-7-1"></span>**3.1 Web site**

<http://sourceforge.net/projects/unity/> <http://marketplace.eclipse.org/content/ruby-dltk/metrics> <http://rubyinstaller.org/downloads/>

#### <span id="page-7-2"></span>**3.2 Reference**

'Unity Summary.doc' file (is Released Under a Creative Commons 3.0 Attribution Share-Alike License)

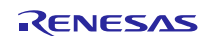

#### <span id="page-8-0"></span>**4. Website and Support**

Renesas Electronics Website <http://www.renesas.com/>

Inquiries

<http://www.renesas.com/contact/>

All trademarks and registered trademarks are the property of their respective owners.

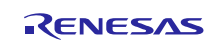

#### **General Precautions in the Handling of MPU/MCU Products**

The following usage notes are applicable to all MPU/MCU products from Renesas. For detailed usage notes on the products covered by this document, refer to the relevant sections of the document as well as any technical updates that have been issued for the products.

1. Handling of Unused Pins

Handle unused pins in accordance with the directions given under Handling of Unused Pins in the manual.

- The input pins of CMOS products are generally in the high-impedance state. In operation with an unused pin in the open-circuit state, extra electromagnetic noise is induced in the vicinity of LSI, an associated shoot-through current flows internally, and malfunctions occur due to the false recognition of the pin state as an input signal become possible. Unused pins should be handled as described under Handling of Unused Pins in the manual.
- 2. Processing at Power-on

The state of the product is undefined at the moment when power is supplied.

- The states of internal circuits in the LSI are indeterminate and the states of register settings and pins are undefined at the moment when power is supplied. In a finished product where the reset signal is applied to the external reset pin, the states of pins are not guaranteed from the moment when power is supplied until the reset process is completed. In a similar way, the states of pins in a product that is reset by an on-chip power-on reset function are not guaranteed from the moment when power is supplied until the power reaches the level at which resetting has been specified.
- 3. Prohibition of Access to Reserved Addresses

Access to reserved addresses is prohibited.

- The reserved addresses are provided for the possible future expansion of functions. Do not access these addresses; the correct operation of LSI is not guaranteed if they are accessed.
- 4. Clock Signals

After applying a reset, only release the reset line after the operating clock signal has become stable. When switching the clock signal during program execution, wait until the target clock signal has stabilized.

- When the clock signal is generated with an external resonator (or from an external oscillator) during a reset, ensure that the reset line is only released after full stabilization of the clock signal. Moreover, when switching to a clock signal produced with an external resonator (or by an external oscillator) while program execution is in progress, wait until the target clock signal is stable.
- 5. Differences between Products

Before changing from one product to another, i.e. to a product with a different part number, confirm that the change will not lead to problems.

— The characteristics of an MPU or MCU in the same group but having a different part number may differ in terms of the internal memory capacity, layout pattern, and other factors, which can affect the ranges of electrical characteristics, such as characteristic values, operating margins, immunity to noise, and amount of radiated noise. When changing to a product with a different part number, implement a system-evaluation test for the given product.

1. Descriptions of circuits, software and other related information in this document are provided only to illustrate the operation of semiconductor products and application examples. You are fully responsible for the incorporation of these circuits, software, and information in the design of your equipment. Renesas Electronics assumes no responsibility for any losses incurred by you or third parties arising from the the design of y use of these circuits, software, or information. 2. Renesas Electronics has used reasonable care in preparing the information included in this document, but Renesas Electronics does not warrant that such information is error free. Renesas Electronics assumes no liability whatsoever for any damages incurred by you resulting from errors in or omissions from the information included herein 3. Renesas Electronics does not assume any liability for infringement of patents, copyrights, or other intellectual property rights of third parties by or arising from the use of Renesas Electronics products or technical information described in this document. No license, express, implied or otherwise, is granted hereby under any patents, copyrights or other intellectual property rights of Renesas Electronics or others. You should not alter, modify, copy, or otherwise misappropriate any Renesas Electronics product, whether in whole or in part. Renesas Electronics assumes no responsibility for any losses incurred by you or third parties arising from such alteration, modification, copy or otherwise misappropriation of Renesas Electronics product. 5. Renesas Electronics products are classified according to the following two quality grades: "Standard" and "High Quality". The recommended applications for each Renesas Electronics product depends or the product's quality grade, as indicated below. "Standard": Computers; office equipment; communications equipment; test and measurement equipment; audio and visual equipment; home electronic appliances; machine tools; personal electronic equipment; and industrial robots etc. "High Quality": Transportation equipment (automobiles, trains, ships, etc.); traffic control systems; anti-disaster systems; anti-crime systems; and safety equipment etc. Renesas Electronics products are neither intended nor authorized for use in products or systems that may pose a direct threat to human life or bodily injury (artificial life support devices or systems, surgical implantations etc.), or may cause serious property damages (nuclear reactor control systems, military equipment etc.). You must check the quality grade of each Renesas Electronics product before using it in a particular application. You may not use any Renesas Electronics product for any application for which it is not intended. Renesas Electronics shall not be in any way liable for any damages or losses incurred by you or third parties arising from the use of any Renesas Electronics product for which the product is not intended by Renesas Electronics. 6. You should use the Renesas Electronics products described in this document within the range specified by Renesas Electronics, especially with respect to the maximum rating, operating supply voltage range, movement power voltage range, heat radiation characteristics, installation and other product characteristics. Renesas Electronics shall have no liability for malfunctions or damages arising out of the use of Renesas Electronics products beyond such specified ranges. 7. Although Renesas Electronics endeavors to improve the quality and reliability of its products, semiconductor products have specific characteristics such as the occurrence of failure at a certain rate and malfunctions under certain use conditions. Further, Renesas Electronics products are not subject to radiation resistance design. Please be sure to implement safety measures to guard them against the possibility of physical injury, and injury or damage caused by fire in the event of the failure of a Renesas Electronics product, such as safety design for hardware and software including but not limited to redundancy, fire control and malfunction prevention, appropriate treatment for aging degradation or any other appropriate measures. Because the evaluation of microcomputer software alone is very difficult, please evaluate the safety of the final products or systems manufactured by you. 8. Please contact a Renesas Electronics sales office for details as to environmental matters such as the environmental compatibility of each Renesas Electronics product. Please use Renesas Electronics products in compliance with all applicable laws and regulations that regulate the inclusion or use of controlled substances, including without limitation, the EU RoHS Directive. Renesas Electronics assur no liability for damages or losses occurring as a result of your noncompliance with applicable laws and regulations. 9. Renesas Electronics products and technology may not be used for or incorporated into any products or systems whose manufacture, use, or sale is prohibited under any applicable domestic or foreign laws or regulations. You should not use Renesas Electronics products or technology described in this document for any purpose relating to military applications or use by the military, including but not limited to the development of weapons of mass destruction. When exporting the Renesas Electronics products or technology described in this document, you should comply with the applicable export control laws and regulations and follow the procedures required by such laws and regulations. 10. It is the responsibility of the buyer or distributor of Renesas Electronics products, who distributes, disposes of, or otherwise places the product with a third party, to notify such third party in advance of the contents and conditions set forth in this document, Renesas Electronics assumes no responsibility for any losses incurred by you or third parties as a result of unauthorized use of Renesas Electronics products. 11. This document may not be reproduced or duplicated in any form, in whole or in part, without prior written consent of Renesas Electro 12. Please contact a Renesas Electronics sales office if you have any questions regarding the information contained in this document or Renesas Electronics products, or if you have any other inquiries. (Note 1) "Renesas Electronics" as used in this document means Renesas Electronics Corporation and also includes its majority-owned subsidiaries.

Notice

(Note 2) "Renesas Electronics product(s)" means any product developed or manufactured by or for Renesas Electronics.

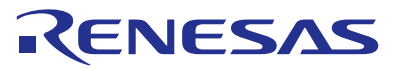

#### **SALES OFFICES**

### **Renesas Electronics Corporation**

http://www.renesas.com

Refer to "http://www.renesas.com/" for the latest and detailed information. **Renesas Electronics America Inc.**<br>2801 Scott Boulevard Santa Clara, CA 95050-2549, U.S.A.<br>Tel: +1-408-588-6000, Fax: +1-408-588-6130 **Renesas Electronics Canada Limited**<br>1101 Nicholson Road, Newmarket, Ontario L3Y 9C3, Canada<br>Tel: +1-905-898-5441, Fax: +1-905-898-3220 **Renesas Electronics Europe Limited**<br>Dukes Meadow, Millboard Road, Bourne End, Buckinghamshire, SL8 5FH, U.K<br>Tel: +44-1628-585-100, Fax: +44-1628-585-900 **Renesas Electronics Europe GmbH** Arcadiastrasse 10, 40472 Düsseldorf, Germany Tel: +49-211-6503-0, Fax: +49-211-6503-1327 **Renesas Electronics (China) Co., Ltd.**<br>Room 1709, Quantum Plaza, No.27 ZhiChunLu Haidian District, Beijing 100191, P.R.China<br>Tel: +86-10-8235-1155, Fax: +86-10-8235-7679 **Renesas Electronics (Shanghai) Co., Ltd.**<br>Unit 301, Tower A, Central Towers, 555 Langao Road, Putuo District, Shanghai, P. R. China 200333<br>Tel: +86-21-2226-0888, Fax: +86-21-2226-0999 **Renesas Electronics Hong Kong Limited**<br>Unit 1601-1613, 16/F., Tower 2, Grand Century Place, 193 Prince Edward Road West, Mongkok, Kowloon, Hong Kong<br>Tel: +852-2265-6688, Fax: +852 2886-9022/9044 **Renesas Electronics Taiwan Co., Ltd.** 13F, No. 363, Fu Shing North Road, Taipei 10543, Taiwan Tel: +886-2-8175-9600, Fax: +886 2-8175-9670 **Renesas Electronics Singapore Pte. Ltd.** 80 Bendemeer Road, Unit #06-02 Hyflux Innovation Centre, Singapore 339949 Tel: +65-6213-0200, Fax: +65-6213-0300 **Renesas Electronics Malaysia Sdn.Bhd.**<br>Unit 906, Block B, Menara Amcorp, Amcorp Trade Centre, No. 18, Jln Persiaran Barat, 46050 Petaling Jaya, Selangor Darul Ehsan, Malaysia<br>Tel: +60-3-7955-9390, Fax: +60-3-7955-9510 **Renesas Electronics Korea Co., Ltd.**<br>12F., 234 Teheran-ro, Gangnam-Ku, Seoul, 135-920, Korea<br>Tel: +82-2-558-3737, Fax: +82-2-558-5141